# **Oracle** Products

**Supported Configurations: Microsoft Windows Server 2003**

Document Revised: August 2010

# **Contents**

# [1.](#page-6-0) [WebLogic Platform 10.3 on Windows Server 2003](#page-6-1)

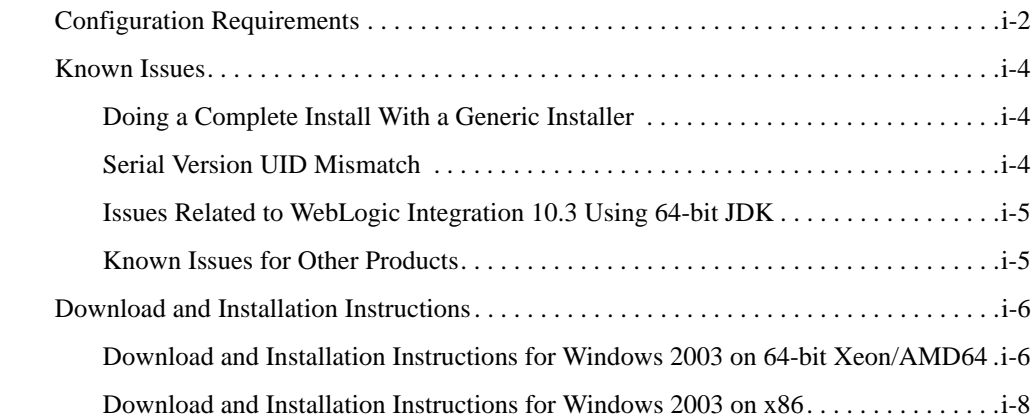

# [2.](#page-16-0) [WebLogic Platform 10.2 on Windows Server 2003](#page-16-1)

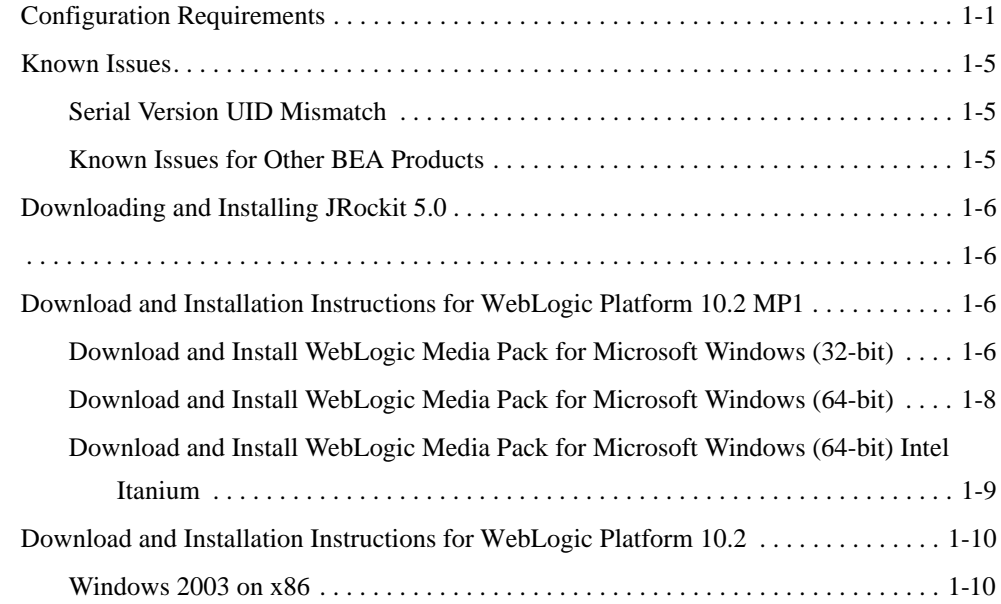

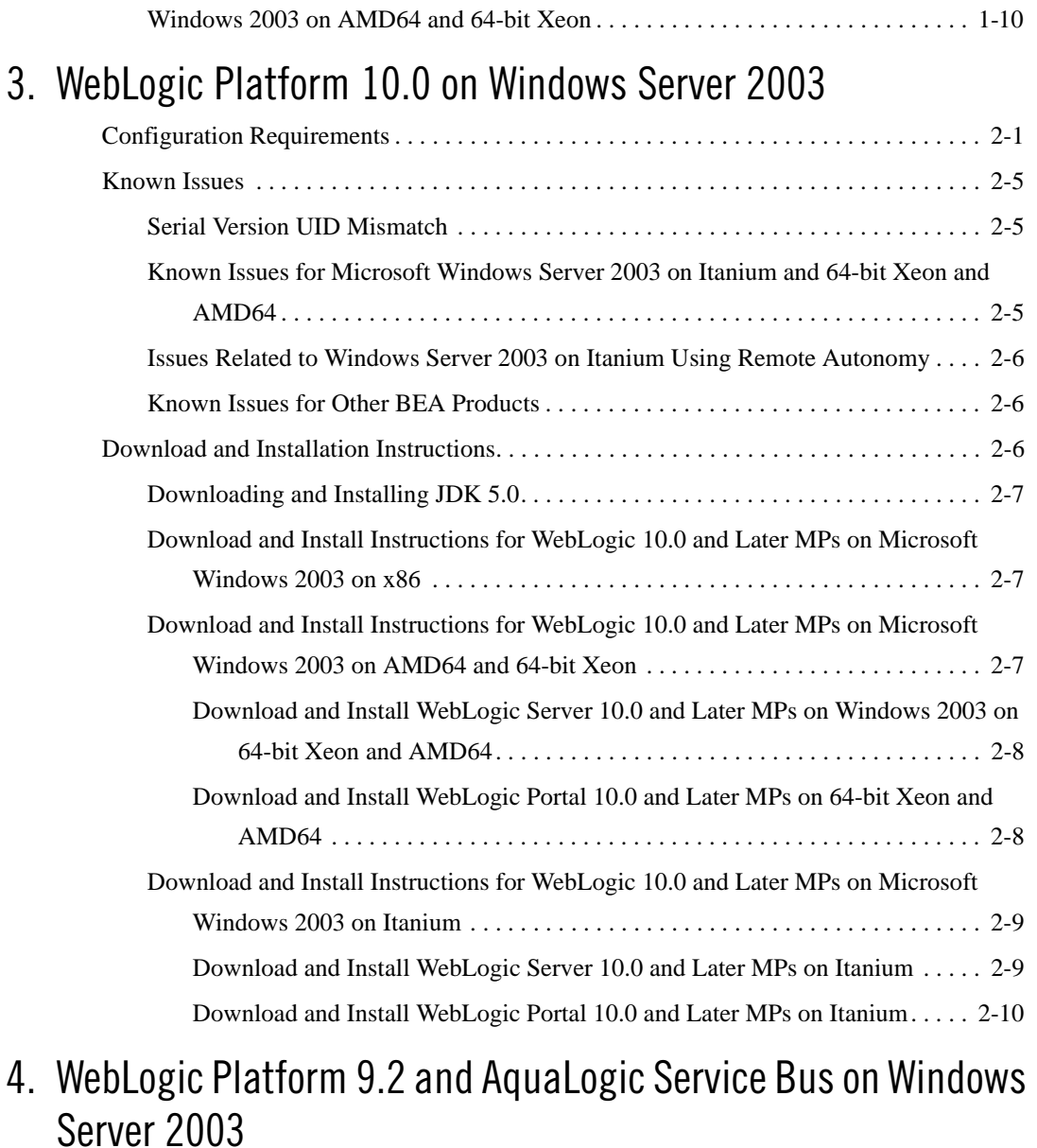

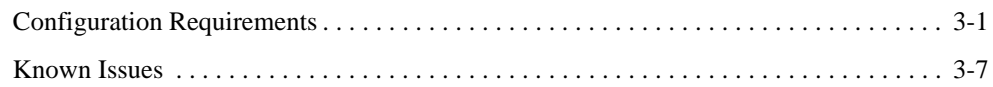

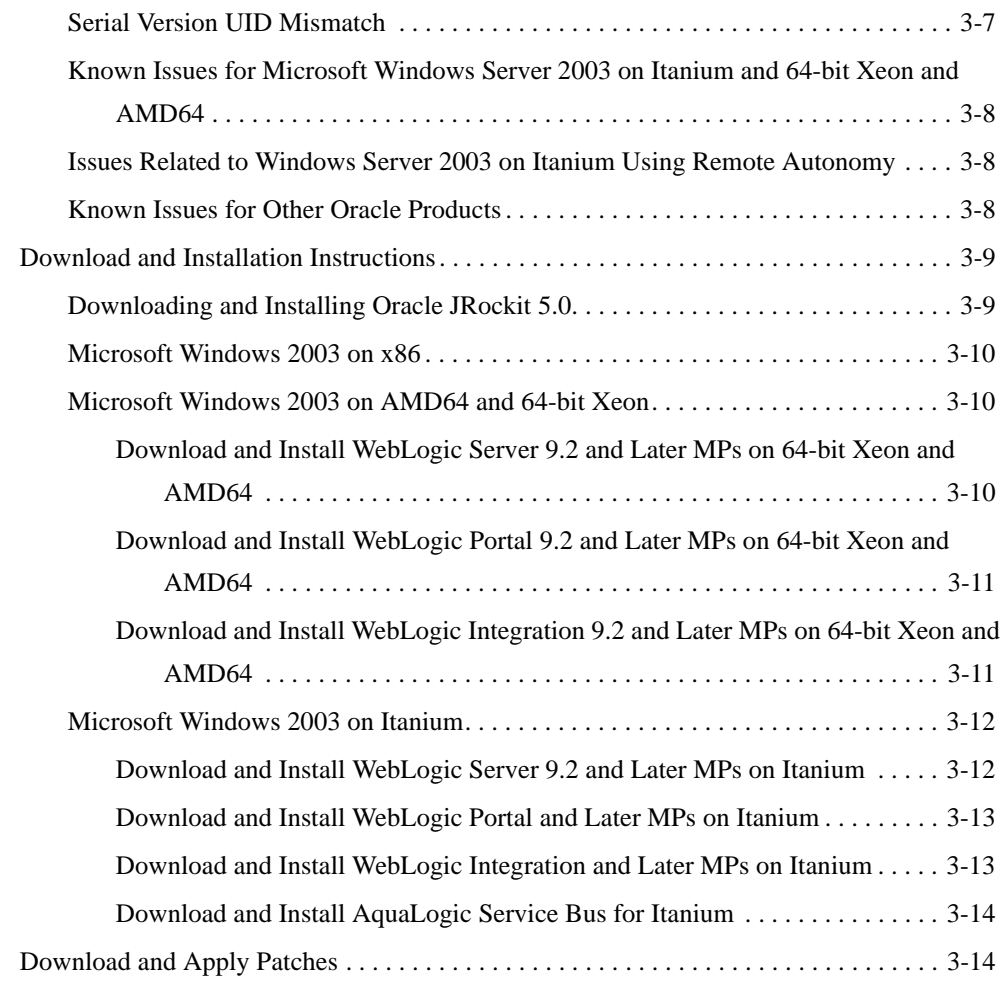

# [5.](#page-52-0) [BEA WebLogic Server 9.1 and Related Products on Windows](#page-52-1)  Server 2003

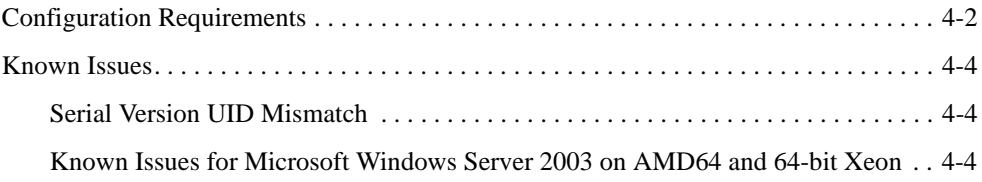

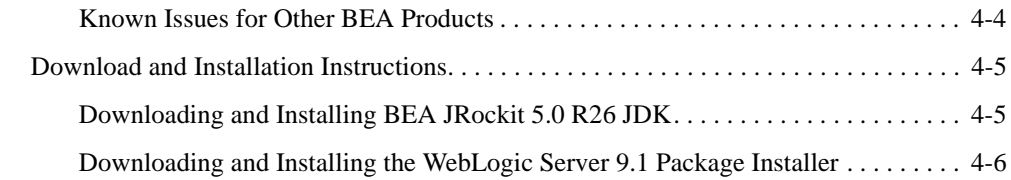

# [6.](#page-58-0) [BEA WebLogic Server 9.0 and Related Products on Windows](#page-58-1)  Server 2003

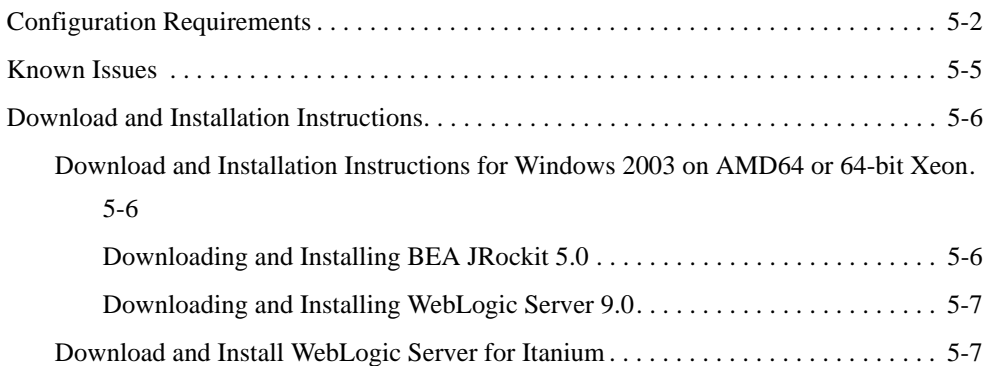

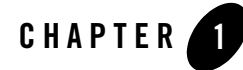

# <span id="page-6-1"></span><span id="page-6-0"></span>WebLogic Platform 10.3 on Windows Server 2003

This section provides the following information:

- [Configuration Requirements](#page-7-0)
- $\bullet$  [Known Issues](#page-9-0)
- [Download and Installation Instructions](#page-11-0)

### Related Information

- For information about supported database configurations, Web servers, browsers, interoperability tools, and product support, see:
	- – [Supported Configurations for WebLogic Platform 10.3](../../configs103/103_over/overview.html  )
- For support and installation information for Oracle JRockit:
	- For support information, see [Welcome to JRockit](http://e-docs.bea.com/jrockit/webdocs/index.html)
	- For download information, see [Oracle E-Delivery](http://edelivery.oracle.com/) or [Oracle Technology](http://www.oracle.com/technology/software/index.html)  [Network.](http://www.oracle.com/technology/software/index.html)
- For information about Microsoft Windows Server 2003 Standard, Enterprise, Datacenter, see the following Microsoft Web site: [http://www.microsoft.com](http://www.microsoft.com/ target=new).

### <span id="page-7-0"></span>**Configuration Requirements**

This section describes configuration requirements for Microsoft Windows 2003:

- ["Requirements for Microsoft Windows Server 2003 on x86" on page 1-2](#page-7-1)
- <sup>z</sup> ["Requirements for Microsoft Windows Server 2003 on 64-bit Xeon and AMD64 with](#page-8-0)  [32-bit JDK" on page 1-3](#page-8-0)
- <sup>z</sup> ["Requirements for Microsoft Windows Server 2003 on 64-bit Xeon and AMD64 with](#page-8-1)  [64-bit JDK" on page 1-3](#page-8-1)

| <b>Operating System Version</b><br>and Patches                 | Windows Server 2003 with Service Pack 1 and higher (includes<br>Windows 2003 R2)                                                          |
|----------------------------------------------------------------|----------------------------------------------------------------------------------------------------|
|                                                                | <b>Standard Edition</b>                                                                                                    |
|                                                                | <b>Enterprise Edition</b>                                                                                                    |
|                                                                | Datacenter Edition                                                                                                    |
| <b>Chip Architecture and</b><br><b>Minimum Processor Speed</b> | x86 (1.3 GHz)                                                                                                    |
| JDK                                                            | JRockit 6.0 R27.6.0-50) JDK (32-bit) and all later 6.0 releases of<br><b>JRockit</b>                                                      |
|                                                                | Sun Java 2 JDK 6.0 (32-bit) with Java HotSpot <sup>™</sup> Client and Server VMs<br>and all later service packs of 6.0 (version 1.6.0_05) |
| <b>RAM</b>                                                     | 1 GB minimum, 2 GB recommended                                                                                                    |
| <b>Performance Pack</b>                                        | server\native\win\32\wlntio.dll                                                                                                    |
| <b>Product Support</b>                                         | WebLogic Server 10.3<br>٠                                                                                                    |
|                                                                | WebLogic Portal 10.3                                                                                                    |
|                                                                | WebLogic Integration 10.3, WebLogic Integration 10.3.1                                                                                    |
|                                                                | Workshop for WebLogic 10.3 (Runtime)                                                                                                    |
| <b>Design and Development</b><br>Tools                         | Workshop for WebLogic 10.3 (IDE) on Sun Java 2 JDK 6.0: Supported                                                                         |

<span id="page-7-1"></span>**Table 1-1 Requirements for Microsoft Windows Server 2003 on x86**

### <span id="page-8-0"></span>**Table 1-2 Requirements for Microsoft Windows Server 2003 on 64-bit Xeon and AMD64 with 32-bit JDK**

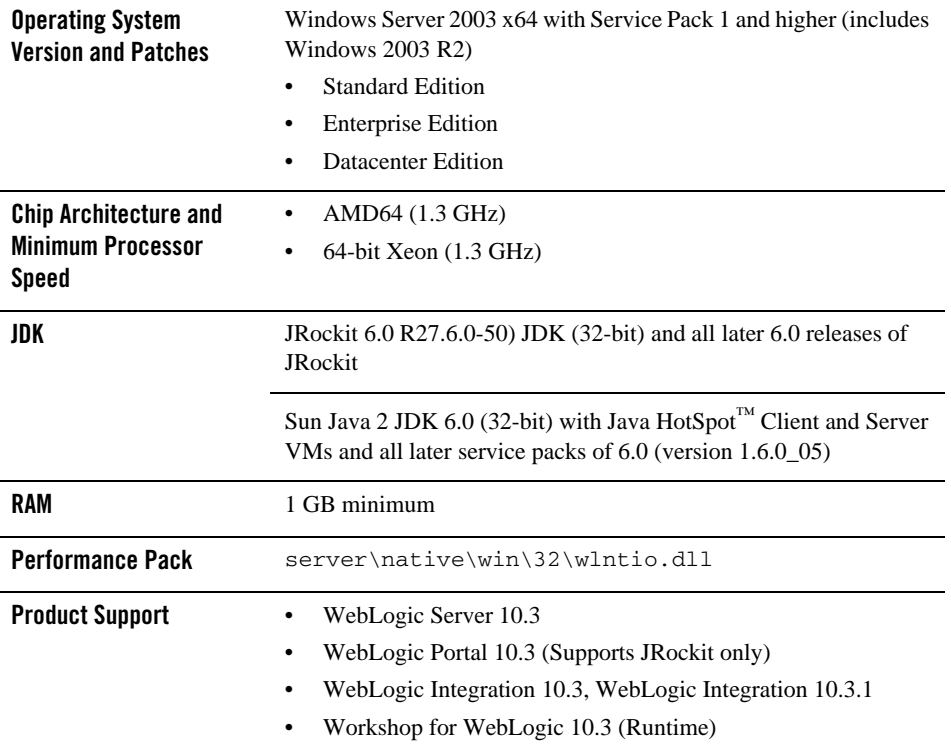

### <span id="page-8-1"></span>**Table 1-3 Requirements for Microsoft Windows Server 2003 on 64-bit Xeon and AMD64 with 64-bit JDK**

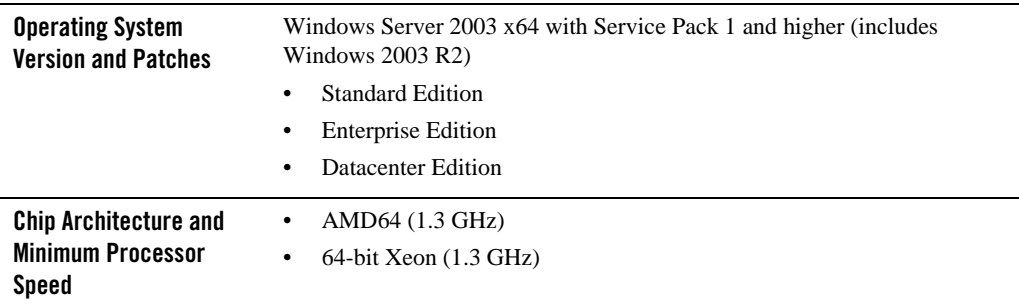

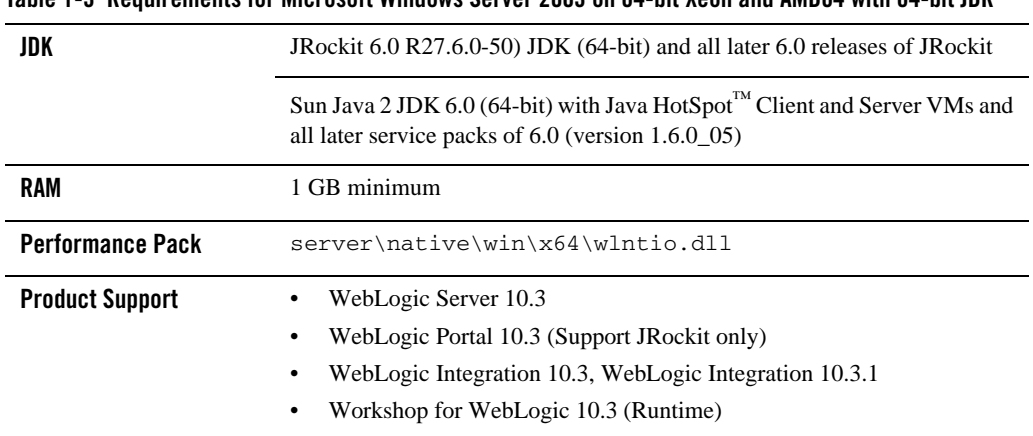

### **Table 1-3 Requirements for Microsoft Windows Server 2003 on 64-bit Xeon and AMD64 with 64-bit JDK**

### <span id="page-9-0"></span>**Known Issues**

- [Doing a Complete Install With a Generic Installer](#page-9-1)
- [Serial Version UID Mismatch](#page-9-2)
- [Issues Related to WebLogic Integration 10.3 Using 64-bit JDK](#page-10-0)
- [Known Issues for Other Products](#page-10-1)

## <span id="page-9-1"></span>Doing a Complete Install With a Generic Installer

If you are performing a complete install of a WebLogic product (e.g. WebLogic Server, WebLogic Portal) by using the generic installer (.jar) on a platform where Eclipse is not supported or not installed, you might encounter a situation where the generic installer will go into a repeated loop condition. If you are experiencing this condition refer to the *[Installation Guide,](http://download.oracle.com/docs/cd/E12840_01/common/docs103/install/guimode.html)*  specifically the "Install Eclipse Location Options" section for more information on how to handle the installation.

# <span id="page-9-2"></span>Serial Version UID Mismatch

A Serial Version UID Mismatch Issue may be encountered if you deploy an application on a latest JVM but compiled with an earlier JDK release.

**Workaround**: To be compatible with the serialization of previously compiled applications, modify the *<BEA\_HOME>*\wlserver\_10.3\common\bin\commEnv.cmd file to include the following command:

```
JAVA_OPTIONS="$JAVA_OPTIONS -Dcom.sun.xml.namespace.QName.useCompatible
SerialVersionUID=1.0"
```
**Note:** If you intend to deploy new applications with previously compiled applications, they must be recompiled as necessary to have the same Serial Version UID.

## <span id="page-10-0"></span>Issues Related to WebLogic Integration 10.3 Using 64-bit JDK

1. The Installation wizard does not get closed and when you try to exit the process by killing it, it throws the following exception:

```
"Exception in Thread "Wizard Controller "java.lang.OutOfMemoryError: 
PermGen space"
```
This problem occurs when you're using the Sun JDK.

#### **Workaround**:

Use the following command for installation:

```
java -Xms256m -Xmx512m -XX:PermSize=128m -XX:MaxPermSize=256m -jar 
wli10gR3_generic.jar
```
### <span id="page-10-1"></span>Known Issues for Other Products

For information about known issues with products supported on this configuration, including available workarounds, see the appropriate *Release Notes* document.

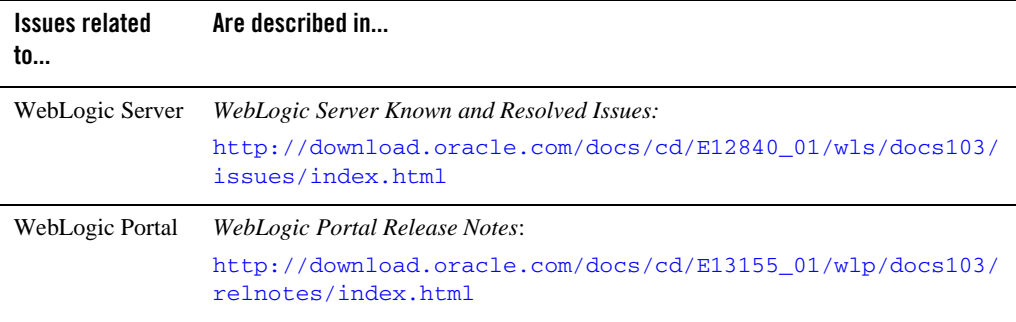

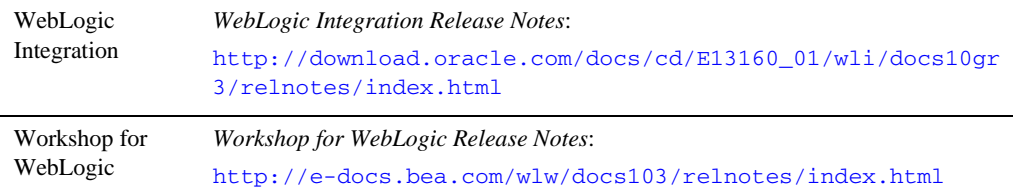

### <span id="page-11-0"></span>**Download and Installation Instructions**

You can download Oracle WebLogic products from either the *[Oracle Technology Network](http://www.oracle.com/technology/software/products/ias/bea_main.html)*  website or the *[Oracle E-Delivery](http://edelivery.oracle.com/)* website.

- [Download and Installation Instructions for Windows 2003 on 64-bit Xeon/AMD64](#page-11-1)
- [Download and Installation Instructions for Windows 2003 on x86](#page-13-0)
- Oracle WebLogic Integration  $10gR3$  (10.3.1) installers (32-bit) for Linux, Windows and Solaris are available on [Oracle Technology Network \(OTN\)](http://www.oracle.com/technology/software/products/wli/index.html) for Oracle WebLogic Integration.

### <span id="page-11-1"></span>Download and Installation Instructions for Windows 2003 on 64-bit Xeon/AMD64

- 2. Download and install the supported JDK for your environment.
- 3. Go to [Oracle E-Delivery](http://edelivery.oracle.com/) and use the following information to select the WebLogic Media Pack and Part Numbers for download:

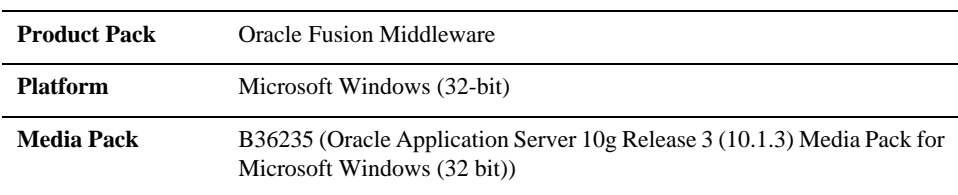

– Select the Product Pack, Platform and Media Pack.

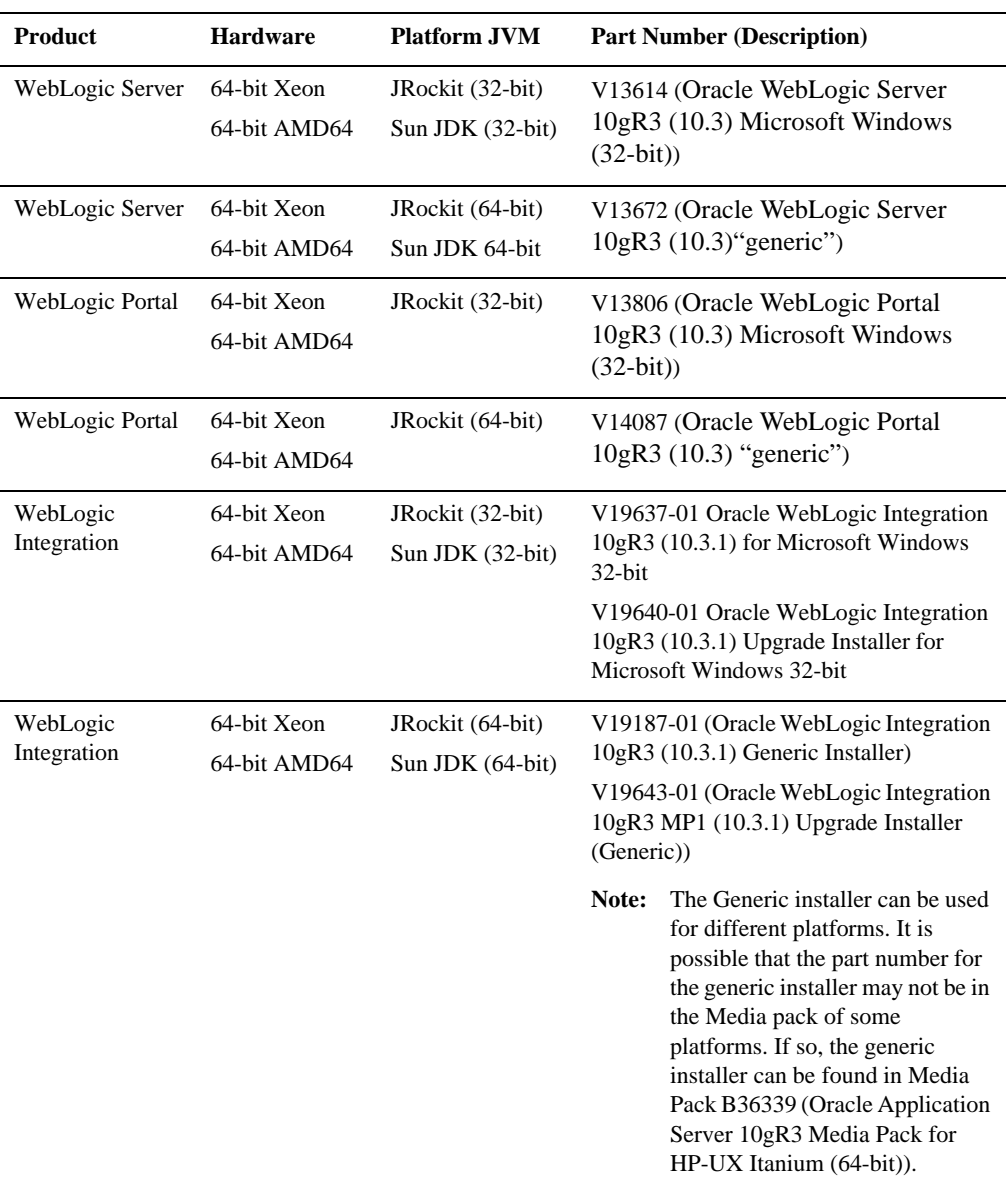

– Select the Part Number for download (choose the Part Number that corresponds to the product, hardware, and JVM).

WebLogic Platform 10.3 on Windows Server 2003

– Unzip the file.

- 4. Install the product using the *[Installation Guide](http://download.oracle.com/docs/cd/E12840_01/common/docs103/install/start.html)*. Use the sections that describe the process of installing .jar or .exe files.
- 5. For WebLogic Portal, make sure that your WL\_HOME variable is set to the directory in which you installed your product, and export WL\_HOME. For example,

```
$ WL_HOME=<your installation directory>/wlserver_10.3
```
### <span id="page-13-0"></span>Download and Installation Instructions for Windows 2003 on x86

- 6. Download and install the supported JDK for your environment.
- 7. Go to [Oracle E-Delivery](http://edelivery.oracle.com/) and use the following information to select the WebLogic Media Pack and Part Numbers for download:

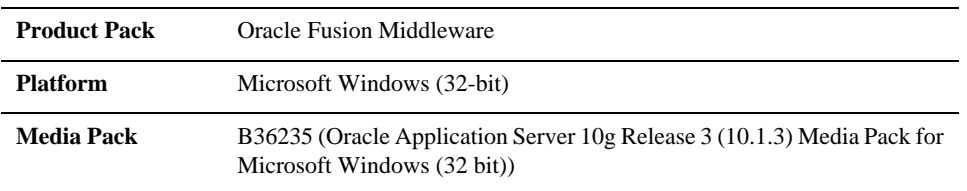

– Select the Product Pack, Platform and Media Pack.

– Select the Part Number for download (choose the Part Number that corresponds to the product, hardware, and JVM).

![](_page_13_Picture_108.jpeg)

![](_page_14_Picture_83.jpeg)

– Unzip the file.

- 8. Install the product using the *[Installation Guide](http://download.oracle.com/docs/cd/E12840_01/common/docs103/install/start.html)*. Use the sections that describe the process of installing .jar or .exe files.
- 9. For WebLogic Portal, make sure that your WL\_HOME variable is set to the directory in which you installed your product, and export WL\_HOME. For example,
	- \$ WL\_HOME=<your installation directory>/wlserver\_10.[3](../../../../common/docs103/install/index.html)

WebLogic Platform 10.3 on Windows Server 2003

![](_page_16_Picture_0.jpeg)

# <span id="page-16-1"></span><span id="page-16-0"></span>WebLogic Platform 10.2 on Windows Server 2003

This section provides the following information:

- [Configuration Requirements](#page-16-2)
- [Known Issues](#page-20-0)
- [Downloading and Installing JRockit 5.0](#page-21-0)
- [Download and Installation Instructions for WebLogic Platform 10.2 MP1](#page-21-2)
- [Download and Installation Instructions for WebLogic Platform 10.2](#page-25-0)

### Related Information

- For information about supported database configurations, Web servers, browsers, interoperability tools, and product support, see:
	- [Supported Configurations for WebLogic Platform 10.2 and 10.2 MP1](../../configs102/102_over/overview.html   )
- For information about Microsoft Windows Server 2003 Standard, Enterprise, Datacenter, see the following Microsoft Web site: [http://www.microsoft.com](http://www.microsoft.com/ target=new).

## <span id="page-16-2"></span>**Configuration Requirements**

• [Requirements for Microsoft Windows Server 2003 on x86](#page-17-0)

- Requirements for Microsoft Windows Server 2003 on 64-bit Xeon and AMD64 with 32-bit [JDK](#page-18-0)
- Requirements for Microsoft Windows Server 2003 on 64-bit Xeon and AMD64 with 64-bit [JDK](#page-18-1)
- [Requirements for Microsoft Windows Server 2003 on 64-bit Intel Itanium with 64-bit JDK](#page-19-0)

![](_page_17_Picture_126.jpeg)

### <span id="page-17-0"></span>**Table 2-1 Requirements for Microsoft Windows Server 2003 on x86**

### <span id="page-18-0"></span>**Table 2-2 Requirements for Microsoft Windows Server 2003 on 64-bit Xeon and AMD64 with 32-bit JDK**

![](_page_18_Picture_125.jpeg)

### <span id="page-18-1"></span>**Table 2-3 Requirements for Microsoft Windows Server 2003 on 64-bit Xeon and AMD64 with 64-bit JDK**

![](_page_18_Picture_126.jpeg)

![](_page_19_Picture_103.jpeg)

### **Table 2-3 Requirements for Microsoft Windows Server 2003 on 64-bit Xeon and AMD64 with 64-bit JDK**

### <span id="page-19-0"></span>**Table 2-4 Requirements for Microsoft Windows Server 2003 on 64-bit Intel Itanium with 64-bit JDK**

![](_page_19_Picture_104.jpeg)

| <b>Performance Pack</b> | server\native\win\x64\wlntio.dll                                                                                                    |
|-------------------------|----------------------------------------------------------------------------------------------------|
| <b>Product Support</b>  | WebLogic Platform 10.2, 10.2 MP1<br>WebLogic Server 10.0 MP1, 10.0 MP2<br>WebLogic Portal 10.2, 10.2 MP1<br>٠<br>WebLogic Integration 10.2, 10.2 MP1<br>٠ |

**Table 2-4 Requirements for Microsoft Windows Server 2003 on 64-bit Intel Itanium with 64-bit JDK**

## <span id="page-20-0"></span>**Known Issues**

# <span id="page-20-1"></span>Serial Version UID Mismatch

A Serial Version UID Mismatch Issue may be encountered if you deploy an application on a latest JVM but compiled with an earlier JDK release.

**Workaround**: To be compatible with the serialization of previously compiled applications, modify the *<BEA\_HOME>*\wlserver\_10.0\common\bin\commEnv.cmd file to include the following command:

```
JAVA_OPTIONS="$JAVA_OPTIONS -Dcom.sun.xml.namespace.QName.useCompatible
SerialVersionUID=1.0"
```
**Note:** If you intend to deploy new applications with previously compiled applications, they must be recompiled as necessary to have the same Serial Version UID.

# <span id="page-20-2"></span>Known Issues for Other BEA Products

For information about known issues with BEA products supported on this configuration, including available workarounds, see the appropriate *Release Notes* document.

![](_page_20_Picture_117.jpeg)

![](_page_21_Picture_140.jpeg)

### <span id="page-21-0"></span>**Downloading and Installing JRockit 5.0**

- 1. If you are using JRockit in your environment, go to [Oracle Technology Network](http://www.oracle.com/technology/software/products/ias/bea_main.html) or [Oracle E-Delivery](http://edelivery.oracle.com) and download and install the supported version of JRockit JDK 5.0:
	- Microsoft Windows (x86 32 bit)
	- Microsoft Windows (Intel 64-bit Xeon & AMD64 64 bit)
- 2. Update the JAVA\_HOME environment variable to reflect the JDK installation directory. For example:

C:\>set JAVA\_HOME=<*JRockit\_installation \_directory*>

3. Add your Java executables to the PATH environment variable:

C:\>set PATH=%JAVA\_HOME%\bin;%PATH%

### <span id="page-21-2"></span><span id="page-21-1"></span>**Download and Installation Instructions for WebLogic Platform 10.2 MP1**

- [Download and Install WebLogic Media Pack for Microsoft Windows \(32-bit\)](#page-21-3)
- [Download and Install WebLogic Media Pack for Microsoft Windows \(64-bit\)](#page-23-0)
- [Download and Install WebLogic Media Pack for Microsoft Windows \(64-bit\) Intel Itanium](#page-24-0)

### <span id="page-21-3"></span>Download and Install WebLogic Media Pack for Microsoft Windows (32-bit)

1. Make sure that your PATH variable includes \$JAVA\_HOME/bin. For example:

export PATH=\$JAVA\_HOME/bin:\$PATH

- 2. [G](http://edelivery.oracle.com/)o to [Oracle E-Delivery](http://edelivery.oracle.com/) and use the following information to select the WebLogic Media Pack and Part Numbers for download:
	- Select the Product Pack, Platform and Media Pack.

![](_page_22_Picture_128.jpeg)

– Select the file for download (choose the Part Number that corresponds to the product, platform, and JVM).

![](_page_22_Picture_129.jpeg)

- Unzip the file.
- 3. Install the WebLogic Products using the directions provided in the [BEA Products](http://e-docs.bea.com/common/docs102/install/Introduction.html)  [Installation Guide](http://e-docs.bea.com/common/docs102/install/Introduction.html).

Refer to [http://e-docs.bea.com/common/docs102/install/start.html](http://e-docs.bea.com/common/docs102/install/start.html#Installers_bin) for instructions on how to start the .jar or .bin or.exe installer files. Note, that generic installers are those filenames that end in .jar.

### <span id="page-23-0"></span>Download and Install WebLogic Media Pack for Microsoft Windows (64-bit)

1. Make sure that your PATH variable includes \$JAVA\_HOME/bin. For example:

export PATH=\$JAVA\_HOME/bin:\$PATH

2. [G](http://edelivery.oracle.com/)o to [Oracle E-Delivery](http://edelivery.oracle.com/) and use the following information to select the WebLogic Media Pack and Part Numbers for download:

![](_page_23_Picture_130.jpeg)

– Select the Product Pack, Platform and Media Pack.

– Select the file for download (choose the Part Number that corresponds to the product, platform, and JVM).

![](_page_23_Picture_131.jpeg)

– Unzip the file.

3. Install the WebLogic Products using the directions provided in the [BEA Products](http://e-docs.bea.com/common/docs102/install/Introduction.html)  [Installation Guide](http://e-docs.bea.com/common/docs102/install/Introduction.html).

Refer to [http://e-docs.bea.com/common/docs102/install/start.html](http://e-docs.bea.com/common/docs102/install/start.html#Installers_bin) for instructions on how to start the .jar or .bin or.exe installer files. Note, that generic installers are those filenames that end in .jar.

### <span id="page-24-0"></span>Download and Install WebLogic Media Pack for Microsoft Windows (64-bit) Intel Itanium

1. [G](http://edelivery.oracle.com/)o to [Oracle E-Delivery](http://edelivery.oracle.com/) and use the following information to select the WebLogic Media Pack and Part Numbers for download:

![](_page_24_Picture_119.jpeg)

– Select the Product Pack, Platform and Media Pack.

– Select the file for download (choose the Part Number that corresponds to the product, platform, and JVM).

![](_page_24_Picture_120.jpeg)

![](_page_25_Picture_138.jpeg)

– Unzip the file.

2. [I](../../../../common/docs103/install/index.html)nstall the WebLogic products using the directions provided in the [BEA Products](http://e-docs.bea.com/common/docs102/install/Introduction.html)  [Installation Guide.](http://e-docs.bea.com/common/docs102/install/Introduction.html)

Refer to [http://e-docs.bea.com/common/docs102/install/start.html](http://e-docs.bea.com/common/docs102/install/start.html#Installers_bin) for instructions on how to start the .jar or .bin or.exe installer files. Note, that generic installers are those filenames that end in .jar.

### <span id="page-25-0"></span>**Download and Installation Instructions for WebLogic Platform 10.2**

- $\bullet$  [Windows 2003 on x86](#page-25-1)
- [Windows 2003 on AMD64 and 64-bit Xeon](#page-25-2)

## <span id="page-25-1"></span>Windows 2003 on x86

There are no special instructions for download and installation of WebLogic products 10.2 for Windows 2003 on x86. For the standard method of installing BEA products, appropriate for all operating systems, see *[BEA Products Installation Guide](../../../../common/docs100/install/index.html)*. For information about distribution methods for WebLogic Platform and WebLogic Server, see [Product Distribution Methods](../../../../common/docs102/install/prepare.html).

# <span id="page-25-2"></span>Windows 2003 on AMD64 and 64-bit Xeon

To install WebLogic 10.2:

1. Go to [Oracle Technology Network](http://www.oracle.com/technology/software/products/ias/bea_main.html) or [Oracle E-Delivery](http://edelivery.oracle.com) and download WebLogic Server for Microsoft Windows 2003 on 64-bit Xeon, AMD64.

Download and Installation Instructions for WebLogic Platform 10.2

2. Install using the instructions provided in the ["Using Installers with Filenames Ending in](http://edocs.bea.com/common/docs102/install/start.html)  [.jar](http://edocs.bea.com/common/docs102/install/start.html)" section of the *Installation Guide*.

### WebLogic Platform 10.2 on Windows Server 2003

![](_page_28_Picture_0.jpeg)

# <span id="page-28-1"></span><span id="page-28-0"></span>WebLogic Platform 10.0 on Windows Server 2003

This section provides the following information:

- [Configuration Requirements](#page-28-2)
- $\bullet$  [Known Issues](#page-32-0)
- [Download and Installation Instructions](#page-33-2)

### Related Information

- For information about supported database configurations, Web servers, browsers, interoperability tools, and product support, see:
	- [Supported Configurations for WebLogic Platform 10.0](../../configs100/100_over/overview.html   )
- For information about Microsoft Windows Server 2003 Standard, Enterprise, Datacenter, see the following Microsoft Web site: [http://www.microsoft.com](http://www.microsoft.com/ target=new).

### <span id="page-28-2"></span>**Configuration Requirements**

This section describes configuration requirements for Microsoft Windows 2003:

• ["Requirements for Microsoft Windows Server 2003 on x86" on page 3-2](#page-29-0)

- "Requirements for Microsoft Windows Server 2003 on 64-bit Xeon and AMD64 with [32-bit JDK" on page 3-3](#page-30-0)
- "Requirements for Microsoft Windows Server 2003 on 64-bit Xeon and AMD64 with [64-bit JDK" on page 3-4](#page-31-1)
- ["Requirements for Microsoft Windows Server 2003 on Itanium" on page 3-4](#page-31-0)

![](_page_29_Picture_120.jpeg)

### <span id="page-29-0"></span>**Table 3-1 Requirements for Microsoft Windows Server 2003 on x86**

![](_page_30_Picture_128.jpeg)

### **Table 3-1 Requirements for Microsoft Windows Server 2003 on x86**

<span id="page-30-0"></span>![](_page_30_Picture_129.jpeg)

![](_page_30_Picture_130.jpeg)

![](_page_31_Picture_130.jpeg)

### <span id="page-31-1"></span>**Table 3-3 Requirements for Microsoft Windows Server 2003 on 64-bit Xeon and AMD64 with 64-bit JDK**

### <span id="page-31-0"></span>**Table 3-4 Requirements for Microsoft Windows Server 2003 on Itanium**

![](_page_31_Picture_131.jpeg)

![](_page_32_Picture_128.jpeg)

#### **Table 3-4 Requirements for Microsoft Windows Server 2003 on Itanium**

### <span id="page-32-0"></span>**Known Issues**

## <span id="page-32-1"></span>Serial Version UID Mismatch

A Serial Version UID Mismatch Issue may be encountered if you deploy an application on a latest JVM but compiled with an earlier JDK release.

**Workaround**: To be compatible with the serialization of previously compiled applications, modify the *<BEA\_HOME>*\wlserver\_10.0\common\bin\commEnv.cmd file to include the following command:

```
JAVA_OPTIONS="$JAVA_OPTIONS -Dcom.sun.xml.namespace.QName.useCompatible
SerialVersionUID=1.0"
```
**Note:** If you intend to deploy new applications with previously compiled applications, they must be recompiled as necessary to have the same Serial Version UID.

## <span id="page-32-2"></span>Known Issues for Microsoft Windows Server 2003 on Itanium and 64-bit Xeon and AMD64

The Java Component Object (jCom) feature, available with WebLogic Server, is not supported on Windows 2003 on Itanium, AMD64 or 64-bit Xeon.

## <span id="page-33-0"></span>Issues Related to Windows Server 2003 on Itanium Using Remote Autonomy

See [Using a Remote Autonomy Installation](../../configs100/100_over/autonomy.html#Remote) in *Supported Configurations for* WebLogic Platform 10.0*.*

# <span id="page-33-1"></span>Known Issues for Other BEA Products

For information about known issues with BEA products supported on this configuration, including available workarounds, see the appropriate *Release Notes* document.

![](_page_33_Picture_146.jpeg)

## <span id="page-33-2"></span>**Download and Installation Instructions**

- ["Downloading and Installing JDK 5.0" on page 3-7](#page-34-0)
- "Download and Install Instructions for WebLogic 10.0 and Later MPs on Microsoft [Windows 2003 on x86" on page 3-7](#page-34-1)
- "Download and Install Instructions for WebLogic 10.0 and Later MPs on Microsoft [Windows 2003 on AMD64 and 64-bit Xeon" on page 3-7](#page-34-2)

• "Download and Install Instructions for WebLogic 10.0 and Later MPs on Microsoft [Windows 2003 on Itanium" on page 3-9](#page-36-0)

# <span id="page-34-0"></span>Downloading and Installing JDK 5.0

1. Download the supported JDK for your environment

For JRockit, go to [Oracle Technology Network](http://www.oracle.com/technology/software/products/ias/bea_main.html) or [Oracle E-Delivery](http://edelivery.oracle.com) and download and install the supported version of JRockit JDK 5.0:

[F](https://metalink2.oracle.com/metalink/plsql/f?p=130:14:5275023426260978027::::p14_database_id,p14_docid,p14_show_header,p14_show_help,p14_black_frame,p14_font:NOT,762254.1,1,1,1,helvetica)or additional information on JRockit, refer to [JRockit FAQ.](http://www.oracle.com/technology/software/products/jrockit/faq.html)

2. Update the JAVA\_HOME environment variable to reflect the JDK installation directory. For example:

C:\>set JAVA\_HOME=<*JRockit\_installation \_directory*>

3. Add your Java executables to the PATH environment variable:

C:\>set PATH=%JAVA\_HOME%\bin;%PATH%

## <span id="page-34-1"></span>Download and Install Instructions for WebLogic 10.0 and Later MPs on Microsoft Windows 2003 on x86

Go to [Oracle E-Delivery](http://edelivery.oracle.com/) and use the following information to download WebLogic Server 10.0 MP2 for Windows 2003 on x86.

- a. Select Product Pack "Oracle BEA".
- b. Select platform "Microsoft Windows (32-bit)".
- c. Select media pack "BEA WebLogic Media for Microsoft Windows (32-bit)".
- d. Select the part number with the "WebLogic Server 10.0 Maintenance Pack 2 (10.0.2.0)" description for download.

There are no special installation instructions for Microsoft Windows 2003 on x86. For the standard method of installing BEA products, see *[BEA Products Installation Guide](../../../../common/docs100/install/index.html)*.

## <span id="page-34-2"></span>Download and Install Instructions for WebLogic 10.0 and Later MPs on Microsoft Windows 2003 on AMD64 and 64-bit Xeon

Complete the following procedures:

1. ["Downloading and Installing JDK 5.0" on page 3-7](#page-34-0).

- 2. Depending on your requirements:
	- a. ["Download and Install WebLogic Server 10.0 and Later MPs on Windows 2003 on 64-bit](#page-35-0)  [Xeon and AMD64" on page 3-8](#page-35-0)
	- b. ["Download and Install WebLogic Portal 10.0 and Later MPs on 64-bit Xeon and AMD64"](#page-35-1)  [on page 3-8](#page-35-1)

### <span id="page-35-0"></span>**Download and Install WebLogic Server 10.0 and Later MPs on Windows 2003 on 64-bit Xeon and AMD64**

To install WebLogic Server 10.0 on Windows 2003 for 64-bit Xeon and AMD64:

- 1. Download and install the supported JDK for your environment.
- 2. To download WebLogic Server 10.0 MP2, do the following:

Go to [Oracle E-Delivery](http://edelivery.oracle.com/) and use the following information to download WebLogic Server 10.0 MP2:

- Select Product Pack "Oracle BEA".
- Select platform "Windows x64".
- Select media pack "BEA WebLogic Media for Windows x64>"
- Select the part number with the "WebLogic Server 10.0 Maintenance Pack 2 (10.0.2.0)" description for download

If you're downloading WebLogic Server 10.0 MP1, select the part number with the "WebLogic Server 10.0 MP 1" description..

**Note:** For additional information on how to download BEA products refer to [My Oracle](https://metalink2.oracle.com/metalink/plsql/f?p=130:14:5275023426260978027::::p14_database_id,p14_docid,p14_show_header,p14_show_help,p14_black_frame,p14_font:NOT,762254.1,1,1,1,helvetica)  [Support Note 762254.1](https://metalink2.oracle.com/metalink/plsql/f?p=130:14:5275023426260978027::::p14_database_id,p14_docid,p14_show_header,p14_show_help,p14_black_frame,p14_font:NOT,762254.1,1,1,1,helvetica) and [My Oracle Support Note 763603.1](https://metalink2.oracle.com/metalink/plsql/f?p=130:14:3556866977844723391::::p14_database_id,p14_docid,p14_show_header,p14_show_help,p14_black_frame,p14_font:NOT,763603.1,1,0,1,helvetica).

3. Install the WebLogic Products using the directions provided in the [BEA Products](../../../../common/docs100/install/index.html)  [Installation Guide](../../../../common/docs100/install/index.html).

Refer to [http://e-docs.bea.com/common/docs100/install/start.html](http://e-docs.bea.com/common/docs100/install/start.html#Installers_bin) for instructions on how to start the .jar or .bin or.exe installer files. Note, that generic installers are those filenames that end in .jar.

### <span id="page-35-1"></span>**Download and Install WebLogic Portal 10.0 and Later MPs on 64-bit Xeon and AMD64**

To install WebLogic Portal on Windows 2003 on 64-bit Xeon and AMD64:

- 1. Go to [Oracle Technology Network](http://www.oracle.com/technology/software/products/ias/bea_main.html) or [Oracle E-Delivery](http://edelivery.oracle.com) and download WebLogic Portal for Microsoft Windows (2003 x64, 64-bit Xeon, AMD64).
	- **Note:** For important information on how to download BEA products refer to [My Oracle](https://metalink2.oracle.com/metalink/plsql/f?p=130:14:5275023426260978027::::p14_database_id,p14_docid,p14_show_header,p14_show_help,p14_black_frame,p14_font:NOT,762254.1,1,1,1,helvetica)  [Support Note 762254.1](https://metalink2.oracle.com/metalink/plsql/f?p=130:14:5275023426260978027::::p14_database_id,p14_docid,p14_show_header,p14_show_help,p14_black_frame,p14_font:NOT,762254.1,1,1,1,helvetica) and [My Oracle Support Note 763603.1](https://metalink2.oracle.com/metalink/plsql/f?p=130:14:3556866977844723391::::p14_database_id,p14_docid,p14_show_header,p14_show_help,p14_black_frame,p14_font:NOT,763603.1,1,0,1,helvetica).
- 2. Install WebLogic Portal using the instructions in [Using Installers with Filenames Ending in](../../../../common/docs100/install/start.html#jar)  [.jar](../../../../common/docs100/install/start.html#jar) in the *BEA Products Installation Guide*. This section describes the process of installing .jar files in the Graphical mode.

## <span id="page-36-0"></span>Download and Install Instructions for WebLogic 10.0 and Later MPs on Microsoft Windows 2003 on Itanium

Depending on your requirements:

- 1. ["Download and Install WebLogic Server 10.0 and Later MPs on Itanium" on page 3-9](#page-36-1)
- 2. ["Download and Install WebLogic Portal 10.0 and Later MPs on Itanium" on page 3-10](#page-37-0)

### <span id="page-36-1"></span>**Download and Install WebLogic Server 10.0 and Later MPs on Itanium**

To install WebLogic Server on Windows Itanium 64-bit platform:

1. To download WebLogic Server 10.0 MP2, do the following:

Go to  $Orac{1}{2}$  E-Delivery and use the following information to download WebLogic Server 10.0 MP2:

- Select Product Pack "Oracle BEA".
- Select platform "Microsoft Windows Itanium (64-bit)".
- Select media pack "BEA WebLogic Media for Windows (64-bit) on Intel Itanium>"
- Select the part number with the "WebLogic Server 10.0 Maintenance Pack 2 (10.0.2.0)" description for download

If you're downloading WebLogic Server 10.0 MP1, select the part number with the "WebLogic Server 10.0 MP 1" description..

**Note:** For additional information on how to download BEA products refer to [My Oracle](https://metalink2.oracle.com/metalink/plsql/f?p=130:14:5275023426260978027::::p14_database_id,p14_docid,p14_show_header,p14_show_help,p14_black_frame,p14_font:NOT,762254.1,1,1,1,helvetica)  [Support Note 762254.1](https://metalink2.oracle.com/metalink/plsql/f?p=130:14:5275023426260978027::::p14_database_id,p14_docid,p14_show_header,p14_show_help,p14_black_frame,p14_font:NOT,762254.1,1,1,1,helvetica) and [My Oracle Support Note 763603.1](https://metalink2.oracle.com/metalink/plsql/f?p=130:14:3556866977844723391::::p14_database_id,p14_docid,p14_show_header,p14_show_help,p14_black_frame,p14_font:NOT,763603.1,1,0,1,helvetica).

2. Install the WebLogic Products using the directions provided in the [BEA Products](../../../../common/docs100/install/index.html)  [Installation Guide](../../../../common/docs100/install/index.html).

Refer to [http://e-docs.bea.com/common/docs100/install/start.html](http://e-docs.bea.com/common/docs100/install/start.html#Installers_bin) for instructions on how to start the .jar or .bin or.exe installer files. Note, that generic installers are those filenames that end in .jar.

### <span id="page-37-0"></span>**Download and Install WebLogic Portal 10.0 and Later MPs on Itanium**

To install WebLogic Portal on Windows 2003 on Itanium:

- 1. Go to [Oracle Technology Network](http://www.oracle.com/technology/software/products/ias/bea_main.html) or [Oracle E-Delivery](http://edelivery.oracle.com) and download WebLogic Portal for Microsoft Windows (2003, Itanium).
	- **Note:** For important information on how to download BEA products refer to [My Oracle](https://metalink2.oracle.com/metalink/plsql/f?p=130:14:5275023426260978027::::p14_database_id,p14_docid,p14_show_header,p14_show_help,p14_black_frame,p14_font:NOT,762254.1,1,1,1,helvetica)  [Support Note 762254.1](https://metalink2.oracle.com/metalink/plsql/f?p=130:14:5275023426260978027::::p14_database_id,p14_docid,p14_show_header,p14_show_help,p14_black_frame,p14_font:NOT,762254.1,1,1,1,helvetica) and [My Oracle Support Note 763603.1](https://metalink2.oracle.com/metalink/plsql/f?p=130:14:3556866977844723391::::p14_database_id,p14_docid,p14_show_header,p14_show_help,p14_black_frame,p14_font:NOT,763603.1,1,0,1,helvetica).
- 2. Install WebLogic Portal using the instructions in [Starting the Installation Program on](../../../../common/docs100/install/start.html#windows)  [Windows Platforms](../../../../common/docs100/install/start.html#windows) in the *BEA Products Installation Guide*. This section describes the installation process for a windows platform.

![](_page_38_Picture_0.jpeg)

# <span id="page-38-1"></span><span id="page-38-0"></span>WebLogic Platform 9.2 and AquaLogic Service Bus on Windows Server 2003

This section provides the following information:

- [Configuration Requirements](#page-38-2)
- [Known Issues](#page-44-0)
- [Download and Installation Instructions](#page-46-0)
- [Download and Apply Patches](#page-51-1)

# Related Information

- For information about supported database configurations, Web servers, browsers, interoperability tools, and product support, see:
	- *[AquaLogic Service Bus 2.5 Supported Configurations](../../configs_al25/25_over/overview.html    )*
	- *[AquaLogic Service Bus 2.6 Supported Configurations](../../configs_al26/26_over/overview.html    )*
	- *[Supported Configurations for WebLogic Platform 9.2](../../configs92/92_over/overview.html   )*
- For information about Microsoft Windows Server 2003 Standard, Enterprise, Datacenter, see the following Microsoft Web site: [http://www.microsoft.com](http://www.microsoft.com/ target=new).

# <span id="page-38-2"></span>**Configuration Requirements**

This section describes configuration requirements for Microsoft Windows 2003. For details, refer to the specific table:

WebLogic Platform 9.2 and AquaLogic Service Bus on Windows Server 2003

- ["Requirements for Microsoft Windows Server 2003 on x86" on page 4-2](#page-39-0)
- "Requirements for Microsoft Windows Server 2003 on 64-bit Xeon and AMD64 with [32-bit JDK" on page 4-4](#page-41-0)
- "Requirements for Microsoft Windows Server 2003 on 64-bit Xeon and AMD64 with [64-bit JDK" on page 4-5](#page-42-0)
- ["Requirements for Microsoft Windows Server 2003 on Itanium" on page 4-6](#page-43-0)

<span id="page-39-0"></span>**Table 4-1 Requirements for Microsoft Windows Server 2003 on x86**

| <b>Operating System Version and</b><br><b>Patches</b>          | WebLogic 9.2, 9.2 MP1, 9.2 MP2, 9.2 MP3<br>Windows Server 2003 (Standard Edition, Enterprise Edition, Datacenter<br>$\bullet$<br>Edition) with Service Pack 1 and later service packs |
|----------------------------------------------------------------|----------------------------------------------------------------------------------------------------|
|                                                                | WebLogic 9.2 MP4<br>Windows Server 2003 (Standard Edition, Enterprise Edition, Datacenter<br>٠<br>Edition) with Service Pack 2 and later service packs                                |
| <b>Chip Architecture and</b><br><b>Minimum Processor Speed</b> | x86 (1.3 GHz)                                                                                                    |

![](_page_40_Picture_87.jpeg)

### **Table 4-1 Requirements for Microsoft Windows Server 2003 on x86**

![](_page_41_Picture_127.jpeg)

### **Table 4-1 Requirements for Microsoft Windows Server 2003 on x86**

### <span id="page-41-0"></span>**Table 4-2 Requirements for Microsoft Windows Server 2003 on 64-bit Xeon and AMD64 with 32-bit JDK**

![](_page_41_Picture_128.jpeg)

![](_page_42_Picture_131.jpeg)

### **Table 4-2 Requirements for Microsoft Windows Server 2003 on 64-bit Xeon and AMD64 with 32-bit JDK**

![](_page_42_Picture_132.jpeg)

### <span id="page-42-0"></span>**Table 4-3 Requirements for Microsoft Windows Server 2003 on 64-bit Xeon and AMD64 with 64-bit JDK**

![](_page_43_Picture_133.jpeg)

### **Table 4-3 Requirements for Microsoft Windows Server 2003 on 64-bit Xeon and AMD64 with 64-bit JDK**

<span id="page-43-0"></span>![](_page_43_Picture_134.jpeg)

![](_page_43_Picture_135.jpeg)

| <b>Product Support</b>                           | WebLogic Server 9.2, 9.2 MP1, 9.2 MP2, 9.2 MP3, 9.2 MP4<br>٠<br>WebLogic Portal 9.2, 9.2 MP1, 9.2 MP2, 9.2 MP3<br>$\bullet$<br>WebLogic Integration 9.2, 9.2 MP1, 9.2 MP2, 9.2 MP3<br>٠<br>AquaLogic Service Bus 2.5 on WLS 9.2<br>٠<br>AquaLogic Service Bus 2.6 on WLS 9.2 MP1 |
|--------------------------------------------------|----------------------------------------------------------------------------------------------------|
|                                                  | AquaLogic Service Bus 2.6 RP1 on WLS 9.2 MP2<br>٠                                                                                                    |
| Design and<br><b>Development</b><br><b>Tools</b> | Oracle Workshop for WebLogic Platform 9.2 (IDE) and higher MPs: Not<br>٠<br>supported<br>Oracle WebLogic Integration IDE for WebLogic Platform 9.2 and later MPs:<br>$\bullet$<br>Not Supported<br>AquaLogic Service Bus Data 2.5 and AquaLogic Service Bus 2.6<br>٠             |
|                                                  | Transformation Tools: Not supported                                                                                                    |

**Table 4-4 Requirements for Microsoft Windows Server 2003 on Itanium**

### <span id="page-44-0"></span>**Known Issues**

- ["Serial Version UID Mismatch" on page 4-7](#page-44-1)
- "Known Issues for Microsoft Windows Server 2003 on Itanium and 64-bit Xeon and [AMD64" on page 4-8](#page-45-0)
- [Issues Related to Windows Server 2003 on Itanium Using Remote Autonomy](#page-45-1)
- ["Known Issues for Other Oracle Products" on page 4-8](#page-45-2)

## <span id="page-44-1"></span>Serial Version UID Mismatch

A serial version UID mismatch is encountered when using Weblogic Server 9.2 with Sun Java 2 JDK 5.0 (version 1.5.0\_03 or later) and JRockit 5.0 (R27.1).

**Workaround**: To be compatible with the serialization of perviously compiled applications, modify the *<BEA\_HOME>*\Weblogic92\common\bin\commEnv.cmd file to include the following command:

```
JAVA_OPTIONS="$JAVA_OPTIONS -Dcom.sun.xml.namespace.QName.useCompatible
SerialVersionUID=1.0"
```
**Note:** If you intend to deploy new applications with previously compiled applications, they must be recompiled as necessary to have the same Serial Version UID.

## <span id="page-45-0"></span>Known Issues for Microsoft Windows Server 2003 on Itanium and 64-bit Xeon and AMD64

The Java Component Object (jCom) feature, available with WebLogic Server, is not supported on Windows 2003 on Itani[um, AMD64 or 64-bit Xeon.](http://e-docs.bea.com/wls/docs90/notes/index.html )

### <span id="page-45-1"></span>Issues Related to Windows Server 2003 on Itanium Using Remote Autonomy

See [Using a Remote Autonomy Installation](../../configs92/92_over/autonomy.html#Remote) in *Supported Configurations for WebLogic Platform 9.2.*

# <span id="page-45-2"></span>Known Issues for Other Oracle Products

For information about known issues with Oracle products supported on this configuration, including available workarounds, see the appropriate *Release Notes* document.

![](_page_45_Picture_121.jpeg)

![](_page_46_Picture_175.jpeg)

### <span id="page-46-0"></span>**Download and Installation Instructions**

- ["Downloading and Installing Oracle JRockit 5.0" on page 4-9](#page-46-1)
- ["Microsoft Windows 2003 on x86" on page 4-10](#page-47-0)
- ["Microsoft Windows 2003 on AMD64 and 64-bit Xeon" on page 4-10](#page-47-1)
- ["Microsoft Windows 2003 on Itanium" on page 4-12](#page-49-0)

# <span id="page-46-1"></span>Downloading and Installing Oracle JRockit 5.0

- 1. Download and install the supported version of JRockit JDK for Intel 64-bit Xeon and AMD64:
	- Microsoft Windows (x86 32 bit)
	- Microsoft Windows (Intel 64-bit Xeon & AMD64 64 bit)

Go to [Oracle Technology Network](http://www.oracle.com/technology/software/products/ias/bea_main.html) or [Oracle E-Delivery](http://edelivery.oracle.com) and download Jrockit 5.0:

- **Note:** For important information about how to download BEA products refer to *BEA Product Download Changes* (Document ID **762254.1** and **763603.1**) at <https://support.oracle.com/>.
- **Note:** The BEA Download Center (i.e. [http://commerce.bea.com\)](http://commerce.bea.com) will be decommissioned on February 2, 2009. After this time, customers will be able to download the BEA software from Oracle's E-delivery portal (<http://edelivery.oracle.com>) or Oracle Technology Network ([http://otn.oracle.com\)](http://otn.oracle.com).
- 2. Update the JAVA\_HOME environment variable to reflect the JDK installation directory. For example:

```
C:\>set JAVA_HOME=<JRockit_installation _directory>
```
3. Add your Java executables to the PATH environment variable:

WebLogic Platform 9.2 and AquaLogic Service Bus on Windows Server 2003

C:\>set PATH=%JAVA\_HOME%\bin;%PATH%

# <span id="page-47-0"></span>Microsoft Windows 2003 on x86

There are no special installation instructions for Microsoft Windows 2003 on x86. For the standard method of installing Oracle products, see *[BEA Products Installation Guide](../../../../common/docs92/install/index.html)*.

# <span id="page-47-1"></span>Microsoft Windows 2003 on AMD64 and 64-bit Xeon

Complete the following procedures:

- 1. ["Downloading and Installing Oracle JRockit 5.0" on page 4-9.](#page-46-1)
- 2. Depending on your requirements:
	- a. ["Download and Install WebLogic Server 9.2 and Later MPs on 64-bit Xeon and AMD64"](#page-47-2)  [on page 4-10](#page-47-2)
	- b. ["Download and Install WebLogic Portal 9.2 and Later MPs on 64-bit Xeon and AMD64"](#page-48-0)  [on page 4-11](#page-48-0)

### <span id="page-47-2"></span>**Download and Install WebLogic Server 9.2 and Later MPs on 64-bit Xeon and AMD64**

To install WebLogic Server on Microsoft Windows 2003 on AMD64 and 64-bit Xeon, you need Oracle JRockit 5.0 and the installer for WebLogic Server.

To install WebLogic Server:

- 1. Go to [Oracle E-Delivery](http://edelivery.oracle.com) and use the following information to download WebLogic Server 9.2 Maintenance Packs:
	- a. Select Product Pack "Oracle BEA".
	- b. Select the operating system.
	- c. Select the appropriate media pack for the BEA WebLogic product that you want to download. For example, if you want to download WebLogic Server for Microsoft Windows (32-bit), select the media pack "BEA WebLogic Media Pack for Microsoft Windows (32-bit)".
	- d. Select the part number for the WebLogic Server 9.2 Maintenance Pack and download the zip file. For example, select the part number corresponding to the description "WebLogic Server 9.2 MP4 for Microsoft Windows (32-bit)" and download the zip file.
- e. Extract files from the downloaded zip file.
	- **Note:** For important information about how to download BEA products refer to *BEA Product Download Changes* (Document ID **762254.1** and **763603.1**) at <https://support.oracle.com/>.

Install WebLogic Server using the instructions in

[http://e-docs.bea.com/common/docs92/install/start.html.](http://e-docs.bea.com/common/docs92/install/start.html#1071998) This section describes the process of installing .jar files in the Graphical mode.

### <span id="page-48-0"></span>**Download and Install WebLogic Portal 9.2 and Later MPs on 64-bit Xeon and AMD64**

To install WebLogic Portal on Windows 2003 on 64-bit Xeon and AMD64:

- 1. Go to [Oracle Technology Network](http://www.oracle.com/technology/software/products/ias/bea_main.html) or [Oracle E-Delivery](http://edelivery.oracle.com) and download WebLogic Portal for Microsoft Windows (2003 x64, 64-bit Xeon, AMD64).
	- **Note:** For important information about how to download BEA products refer to *BEA Product Download Changes* (Document ID **762254.1** and **763603.1**) at <https://support.oracle.com/>.
	- **Note:** The BEA Download Center (i.e. [http://commerce.bea.com\)](http://commerce.bea.com) will be decommissioned on February 2, 2009. After this time, customers will be able to download the BEA software from Oracle's E-delivery portal (<http://edelivery.oracle.com>) or Oracle Technology Network ([http://otn.oracle.com\)](http://otn.oracle.com).
- 2. Install WebLogic Portal using the instructions in [Using Installers with Filenames Ending in](../../../../common/docs92/install/start.html#jar)  [.jar](../../../../common/docs92/install/start.html#jar) in the BEA Products Installation Guide. This section describes the process of installing .jar files in the Graphical mode.

### <span id="page-48-1"></span>**Download and Install WebLogic Integration 9.2 and Later MPs on 64-bit Xeon and AMD64**

To install WebLogic Integration on Windows 2003 on 64-bit Xeon and AMD64:

- 1. Go to [Oracle Technology Network](http://www.oracle.com/technology/software/products/ias/bea_main.html) or [Oracle E-Delivery](http://edelivery.oracle.com) and download WebLogic Integration for Microsoft Windows (2003 x64, 64-bit Xeon, AMD64).
	- **Note:** For important information about how to download BEA products refer to *BEA Product Download Changes* (Document ID **762254.1** and **763603.1**) at <https://support.oracle.com/>.

WebLogic Platform 9.2 and AquaLogic Service Bus on Windows Server 2003

- **Note:** The BEA Download Center (i.e. [http://commerce.bea.com\)](http://commerce.bea.com) will be decommissioned on February 2, 2009. After this time, customers will be able to download the BEA software from Oracle's E-delivery portal (<http://edelivery.oracle.com>) or Oracle Technology Network ([http://otn.oracle.com\)](http://otn.oracle.com).
- 2. Install using the instructions in [Using Installers with Filenames Ending in .jar](../../../../common/docs92/install/start.html#jar) in the BEA Products Installation Guide. This section describes the process of installing . jar files in the Graphical mode.

# <span id="page-49-0"></span>Microsoft Windows 2003 on Itanium

Complete the following procedures:

- 1. Depending on your requirements:
	- a. ["Download and Install WebLogic Server 9.2 and Later MPs on Itanium" on page 4-12](#page-49-1)
	- b. ["Download and Install WebLogic Portal and Later MPs on Itanium" on page 4-13](#page-50-0)
	- c. ["Download and Install WebLogic Integration and Later MPs on Itanium" on page 4-13](#page-50-1)
	- d. ["Download and Install AquaLogic Service Bus for Itanium" on page 4-14](#page-51-0)
- 2. ["Download and Apply Patches" on page 4-14](#page-51-1)

### <span id="page-49-1"></span>**Download and Install WebLogic Server 9.2 and Later MPs on Itanium**

To install WebLogic Server on Windows Itanium platform:

- 1. Go to [Oracle E-Delivery](http://edelivery.oracle.com) and use the following information to download WebLogic Server 9.2 Maintenance Packs:
	- a. Select Product Pack "Oracle BEA".
	- b. Select the operating system.
	- c. Select the appropriate media pack for the BEA WebLogic product that you want to download. For example, if you want to download WebLogic Server for Microsoft Windows (32-bit), select the media pack "BEA WebLogic Media Pack for Microsoft Windows (32-bit)".
	- d. Select the part number for the WebLogic Server 9.2 Maintenance Pack and download the zip file. For example, select the part number corresponding to the description "WebLogic Server 9.2 MP4 for Microsoft Windows (32-bit)" and download the zip file.
- e. Extract files from the downloaded zip file.
	- **Note:** For important information about how to download BEA products refer to *BEA Product Download Changes* (Document ID **762254.1** and **763603.1**) at <https://support.oracle.com/>.

Install WebLogic Server using the instructions in

[http://e-docs.bea.com/common/docs92/install/start.html.](http://e-docs.bea.com/common/docs92/install/start.html#1071998) This section describes the process of installing .jar files in the Graphical mode.

### <span id="page-50-0"></span>**Download and Install WebLogic Portal and Later MPs on Itanium**

To install WebLogic Portal on Windows 2003 on Itanium:

- 1. Go to [Oracle Technology Network](http://www.oracle.com/technology/software/products/ias/bea_main.html) or [Oracle E-Delivery](http://edelivery.oracle.com) and download WebLogic Portal for Microsoft Windows (2003, Itanium).
	- **Note:** For important information about how to download BEA products refer to *BEA Product Download Changes* (Document ID **762254.1** and **763603.1**) at <https://support.oracle.com/>.
	- **Note:** The BEA Download Center (i.e. [http://commerce.bea.com\)](http://commerce.bea.com) will be decommissioned on February 2, 2009. After this time, customers will be able to download the BEA software from Oracle's E-delivery portal (<http://edelivery.oracle.com>) or Oracle Technology Network ([http://otn.oracle.com\)](http://otn.oracle.com).
- 2. Install WebLogic Portal using the instructions in [Starting the Installation Program on](../../../../common/docs92/install/start.html#windows)  [Windows Platforms](../../../../common/docs92/install/start.html#windows) in the BEA Products Installation Guide. This section describes the installation process for a windows platform.

### <span id="page-50-1"></span>**Download and Install WebLogic Integration and Later MPs on Itanium**

To install WebLogic Integration on Windows 2003 on Itanium:

- 1. Go to [Oracle Technology Network](http://www.oracle.com/technology/software/products/ias/bea_main.html) or [Oracle E-Delivery](http://edelivery.oracle.com) and download WebLogic Integration for Microsoft Windows (2003, Itanium).
	- **Note:** For important information about how to download BEA products refer to *BEA Product Download Changes* (Document ID **762254.1** and **763603.1**) at <https://support.oracle.com/>.
	- **Note:** The BEA Download Center (i.e. [http://commerce.bea.com\)](http://commerce.bea.com) will be decommissioned on February 2, 2009. After this time, customers will be able to download the BEA software from Oracle's E-delivery portal

WebLogic Platform 9.2 and AquaLogic Service Bus on Windows Server 2003

(<http://edelivery.oracle.com>) or Oracle Technology Network ([http://otn.oracle.com\)](http://otn.oracle.com).

2. Install WebLogic Integration using the instructions in [Starting the Installation Program on](../../../../common/docs92/install/start.html#windows)  [Windows Platforms](../../../../common/docs92/install/start.html#windows) in the BEA Products Installation Guide. This section describes the installation process for a windows platform.

### <span id="page-51-0"></span>**Download and Install AquaLogic Service Bus for Itanium**

To install the BEA AquaLogic Service Bus on Windows Server 2003 SP1 on Itanium:

- 1. Go to [Oracle Technology Network](http://www.oracle.com/technology/software/products/ias/bea_main.html) or [Oracle E-Delivery](http://edelivery.oracle.com) and download AquaLogic Service Bus for Microsoft Windows (2003, Itanium).
	- **Note:** For important information about how to download BEA products refer to *BEA Product Download Changes* (Document ID **762254.1** and **763603.1**) at <https://support.oracle.com/>.
	- **Note:** The BEA Download Center (i.e. [http://commerce.bea.com\)](http://commerce.bea.com) will be decommissioned on February 2, 2009. After this time, customers will be able to download the BEA software from Oracle's E-delivery portal (<http://edelivery.oracle.com>) or Oracle Technology Network ([http://otn.oracle.com\)](http://otn.oracle.com).
- 2. Install BEA AquaLogic Service Bus on your Windows Server 2003 configuration by completing the Graphical mode installation procedure for . exe files. See:
	- For ALSB 2.5, [Running the Installation Program in Graphical Mode](../../../../alsb/docs25/install/guimode.html).
	- For ALSB 2.6, [Running the Installation Program in Graphical Mode](../../../../alsb/docs26/install/guimode.html).

### <span id="page-51-1"></span>**Download and Apply Patches**

Download and install the following patches for Windows 2003 using Oracle Smart Update:

#### **WLP 9.2**

• Patch ID: DY4Y Pass Code: GL8HWQWZ (Required for Remote Autonomy on Itanium, see [Post-Installation Instructions for BEA Smart Update Patch DY4Y.](../../configs92/92_over/autonomy.html#PostPatchDY4Y))

For more information about Oracle Smart Update, see [http://download.oracle.com/docs/cd/E14759\\_01/index.htm.](http://download.oracle.com/docs/cd/E14759_01/index.htm)

![](_page_52_Picture_0.jpeg)

# <span id="page-52-1"></span><span id="page-52-0"></span>BEA WebLogic Server 9.1 and Related Products on Windows Server 2003

#### **BEA Products Supported on This Configuration**

![](_page_52_Picture_92.jpeg)

This section provides the following information:

- [Configuration Requirements](#page-53-0)
- [Known Issues](#page-55-0)
- [Download and Installation Instructions](#page-56-0)

## Related Information

- For information about supported database configurations, Web servers, browsers, and interoperability tools, plus BEA product support for AquaLogic Service Bus 2.1 and WebLogic Server 9.1, see:
	- *[AquaLogic Service Bus 2.1 Supported Configurations](../../configs_al21/21_over/overview.html    )*
	- *[WebLogic Server 9.1 Supported Configurations](../../configs91/91_over/overview.html  )*

• For information about Microsoft Windows Server 2003 Standard, Enterprise, Datacenter, see the following Microsoft Web site: [http://www.microsoft.com](http://www.microsoft.com/ target=new).

## <span id="page-53-0"></span>**Configuration Requirements**

This section describes configuration requirements for Microsoft Windows 2003. For details, refer to the specific table.

- [Requirements for Microsoft Windows Server 2003 on x86](#page-53-1) (Supported by both WebLogic Server 9.1 and AquaLogic Service Bus 2.1)
- Requirements for Microsoft Windows Server 2003 on 64-bit Xeon and AMD64 with 32-bit [JDK \(WebLogic Server 9.1 only\)](#page-54-1)
- Requirements for Microsoft Windows Server 2003 on 64-bit Xeon and AMD64 with 64-bit [JDK \(WebLogic Server 9.1 only\)](#page-54-0)

![](_page_53_Picture_147.jpeg)

#### <span id="page-53-1"></span>**Table 5-1 Requirements for Microsoft Windows Server 2003 on x86**

<span id="page-54-1"></span>**Table 5-2 Requirements for Microsoft Windows Server 2003 on 64-bit Xeon and AMD64 with 32-bit JDK (WebLogic Server 9.1 only)**

| <b>Operating System Version</b><br>and Patches                 | Windows Server 2003 x64 with Service Pack 1 and higher<br><b>Standard Edition</b><br><b>Enterprise Edition</b><br>Datacenter Edition |
|----------------------------------------------------------------|----------------------------------------------------------------------------------------------------|
| <b>Chip Architecture and</b><br><b>Minimum Processor Speed</b> | AMD64 (1.3 GHz)<br>Intel $64$ -bit Xeon $(1.3 \text{ GHz})$<br>٠                                                                     |
| JDK                                                            | BEA JRockit 5.0 R26 JDK (R26.0.0-189) and all later 5.0 releases                                                                     |
| <b>RAM</b>                                                     | 1 GB minimum                                                                                                    |
| <b>Performance Pack</b>                                        | server\native\win\32\wlntio.dll                                                                                                    |
| <b>Design and Development</b><br>Tools                         | WebLogic Server development tools are supported.                                                                                     |

<span id="page-54-0"></span>**Table 5-3 Requirements for Microsoft Windows Server 2003 on 64-bit Xeon and AMD64 with 64-bit JDK (WebLogic Server 9.1 only)**

![](_page_54_Picture_134.jpeg)

BEA WebLogic Server 9.1 and Related Products on Windows Server 2003

## <span id="page-55-0"></span>**Known Issues**

- ["Serial Version UID Mismatch" on page 5-4](#page-55-1)
- "Known Issues for Microsoft Windows Server 2003 on AMD64 and 64-bit Xeon" on [page 5-4](#page-55-2)
- ["Known Issues for Other BEA Products" on page 5-4](#page-55-3)

## <span id="page-55-1"></span>Serial Version UID Mismatch

A serial version UID mismatch is encountered when using Weblogic Server with Sun Java 2 JDK 5.0 (version 1.5.0\_03 or later) and JRockit 5.0 (R27.1).

**Workaround**: To be compatible with the serialization of perviously compiled applications, modify the *<BEA\_HOME>*\Weblogic91\common\bin\commEnv.cmd file to include the following command:

```
JAVA_OPTIONS="$JAVA_OPTIONS -Dcom.sun.xml.namespace.QName.useCompatible
SerialVersionUID=1.0"
```
**Note:** If you intend to deploy new applications with previously compiled applications, they must be recompiled as necessary to have the same Serial Version UID.

### <span id="page-55-2"></span>Known Issues for Microsoft Windows Server 2003 on AMD64 and 64-bit Xeon

- The Java Component Object (jCom) feature, available with WebLogic Server, is not supported on Windows 2003 on Itanium, AMD64, or 64-bit Xeon.
- The JMS C client API is not supported for configurations based on AMD64 or 64-bit Xeon with a 32-bit JDK.

# <span id="page-55-3"></span>Known Issues for Other BEA Products

For information about known issues with BEA products supported on this configuration, including available workarounds, see the appropriate *Release Notes* document.

![](_page_56_Picture_149.jpeg)

## <span id="page-56-0"></span>**Download and Installation Instructions**

To install WebLogic Server 9.1 on Microsoft Windows 2003 on AMD64 and 64-bit Xeon, you need BEA JRockit 5.0 and the installer for WebLogic Server 9.1. The steps are described in the following sections:

- [Downloading and Installing BEA JRockit 5.0 R26 JDK](#page-56-1)
- [Downloading and Installing the WebLogic Server 9.1 Package Installer](#page-57-0)

# <span id="page-56-1"></span>Downloading and Installing BEA JRockit 5.0 R26 JDK

- 1. Go to [Oracle Technology Network](http://www.oracle.com/technology/software/products/ias/bea_main.html) or [Oracle E-Delivery](http://edelivery.oracle.com) and download and install the supported version of JRockit JDK 5.0 R26 JDK for:
	- Microsoft Windows (x86 32 bit)
	- Microsoft Windows (Intel 64-bit Xeon & AMD64 64 bit)
		- **Note:** For important information on how to download BEA products refer to [My Oracle](https://metalink2.oracle.com/metalink/plsql/f?p=130:14:5275023426260978027::::p14_database_id,p14_docid,p14_show_header,p14_show_help,p14_black_frame,p14_font:NOT,762254.1,1,1,1,helvetica)  [Support Note 762254.1](https://metalink2.oracle.com/metalink/plsql/f?p=130:14:5275023426260978027::::p14_database_id,p14_docid,p14_show_header,p14_show_help,p14_black_frame,p14_font:NOT,762254.1,1,1,1,helvetica) and [My Oracle Support Note 763603.1](https://metalink2.oracle.com/metalink/plsql/f?p=130:14:3556866977844723391::::p14_database_id,p14_docid,p14_show_header,p14_show_help,p14_black_frame,p14_font:NOT,763603.1,1,0,1,helvetica).
		- **Note:** The BEA Download Center (i.e. [http://commerce.bea.com\)](http://commerce.bea.com) will be decommissioned on February 2, 2009. After this time, customers will be able to download the BEA software from Oracle's E-delivery portal (<http://edelivery.oracle.com>) or Oracle Technology Network ([http://otn.oracle.com\)](http://otn.oracle.com).

BEA WebLogic Server 9.1 and Related Products on Windows Server 2003

2. Update the JAVA\_HOME environment variable to reflect the JDK installation directory. For example:

set JAVA\_HOME=<*JRockit\_installation \_directory*>

3. Add your Java executables to the PATH environment variable:

set PATH=%JAVA\_HOME%\bin;%PATH%

### <span id="page-57-0"></span>Downloading and Installing the WebLogic Server 9.1 Package Installer

To install WebLogic Server 9.1

- 1. Go to [Oracle Technology Network](http://www.oracle.com/technology/software/products/ias/bea_main.html) or [Oracle E-Delivery](http://edelivery.oracle.com) and download WebLogic Server 9.1 for Microsoft Windows (2003, x64, 64-bit Xeon).
	- **Note:** For important information on how to download BEA products refer to [My Oracle](https://metalink2.oracle.com/metalink/plsql/f?p=130:14:5275023426260978027::::p14_database_id,p14_docid,p14_show_header,p14_show_help,p14_black_frame,p14_font:NOT,762254.1,1,1,1,helvetica)  [Support Note 762254.1](https://metalink2.oracle.com/metalink/plsql/f?p=130:14:5275023426260978027::::p14_database_id,p14_docid,p14_show_header,p14_show_help,p14_black_frame,p14_font:NOT,762254.1,1,1,1,helvetica) and [My Oracle Support Note 763603.1](https://metalink2.oracle.com/metalink/plsql/f?p=130:14:3556866977844723391::::p14_database_id,p14_docid,p14_show_header,p14_show_help,p14_black_frame,p14_font:NOT,763603.1,1,0,1,helvetica).
	- **Note:** The BEA Download Center (i.e. [http://commerce.bea.com\)](http://commerce.bea.com) will be decommissioned on February 2, 2009. After this time, customers will be able to download the BEA software from Oracle's E-delivery portal (<http://edelivery.oracle.com>) or Oracle Technology Network ([http://otn.oracle.com\)](http://otn.oracle.com).
- 2. Install WebLogic Server using the instructions provided in the "[Using Installers with](../../../../common/docs91/install/start.html)  [Filenames Ending in .jar"](../../../../common/docs91/install/start.html) section of the *WebLogic Server 9.1 Installation Guide*.

For more information on installing WebLogic Server, refer to the WebLogic Server 9.1 Online Documentation.

![](_page_58_Picture_0.jpeg)

# <span id="page-58-1"></span><span id="page-58-0"></span>BEA WebLogic Server 9.0 and Related Products on Windows Server 2003

#### **BEA Products Supported on This Configuration**

![](_page_58_Picture_92.jpeg)

This section provides the following information:

- [Configuration Requirements](#page-59-0)
- [Known Issues](#page-62-0)
- [Download and Installation Instructions](#page-63-0)

### Related Information

- For information about supported database configurations, Web servers, browsers, and interoperability tools, plus BEA product support for AquaLogic Service Bus 2.0 and WebLogic Server 9.0, see:
	- *[AquaLogic Service Bus 2.0 Supported Configurations](../../configs_al20/20_over/overview.html    )*
	- *[WebLogic Server 9.0 Supported Configurations](../../configs90/90_over/overview.html  )*

• For information about Microsoft Windows Server 2003 Standard, Enterprise, Datacenter, see the following Microsoft Web site: [http://www.microsoft.com](http://www.microsoft.com/ target=new).

## <span id="page-59-0"></span>**Configuration Requirements**

Both WebLogic Server 9.0 and AquaLogic Service Bus 2.0 are supported on Microsoft Windows 2003 on x86 hardware. WebLogic Server 9.0 on Windows 2003 is also supported on Itanium, AMD64, and 64-bit Xeon. For detailed requirements for these configurations, see the appropriate table:

- [Requirements for Microsoft Windows Server 2003 on x86](#page-59-1)
- Requirements for Microsoft Windows Server 2003 on 64-bit Xeon and AMD64 with 32-bit [JDK \(WebLogic Server 9.0 only\)](#page-60-0)
- Requirements for Microsoft Windows Server 2003 on 64-bit Xeon and AMD64 with 64-bit [JDK \(WebLogic Server 9.0 only\)](#page-61-0)
- [Requirements for Microsoft Windows Server 2003 on Itanium \(WebLogic Server 9.0 only\)](#page-61-1)

<span id="page-59-1"></span>![](_page_59_Picture_126.jpeg)

![](_page_59_Picture_127.jpeg)

![](_page_60_Picture_108.jpeg)

### **Table 6-1 Requirements for Microsoft Windows Server 2003 on x86**

<span id="page-60-0"></span>**Table 6-2 Requirements for Microsoft Windows Server 2003 on 64-bit Xeon and AMD64 with 32-bit JDK (WebLogic Server 9.0 only)**

![](_page_60_Picture_109.jpeg)

#### <span id="page-61-0"></span>**Table 6-3 Requirements for Microsoft Windows Server 2003 on 64-bit Xeon and AMD64 with 64-bit JDK (WebLogic Server 9.0 only)**  $\overline{a}$

![](_page_61_Picture_126.jpeg)

### <span id="page-61-1"></span>**Table 6-4 Requirements for Microsoft Windows Server 2003 on Itanium (WebLogic Server 9.0 only)**

![](_page_61_Picture_127.jpeg)

**Table 6-4 Requirements for Microsoft Windows Server 2003 on Itanium (WebLogic Server 9.0 only)**

| Performance<br>Pack                       | server\native\win\64\wlntio.dll                  |
|-------------------------------------------|--------------------------------------------------|
| Design and<br><b>Development</b><br>Tools | WebLogic Server development tools are supported. |

## <span id="page-62-0"></span>**Known Issues**

• A serial version UID mismatch is encountered when using Weblogic Server with Sun Java 2 JDK 5.0 (version 1.5.0\_03 or later) and JRockit 5.0 (R27.1).

Modify the *<BEA\_HOME>*\Weblogic90\common\bin\commEnv.cmd file to include the following command:

```
JAVA_OPTIONS="$JAVA_OPTIONS -Dcom.sun.xml.namespace.QName.useCompatible
SerialVersionUID=1.0"
```
- **Note:** If you intend to deploy new applications with previously compiled applications, they must be recompiled as necessary to have the same Serial Version UID.
	- The Java Component Object (*jCom*) feature, available with WebLogic Server, is not supported on Windows 2003 on Itanium, AMD64, or 64-bit Xeon.
- The JMS C client API is not supported for configurations based on AMD64 or 64-bit Xeon with a 32-bit JDK.

For more information about known issues with BEA products supported on this configuration, including available workarounds, see the appropriate *Release Notes* document.

![](_page_62_Picture_147.jpeg)

## <span id="page-63-0"></span>**Download and Installation Instructions**

- [Download and Installation Instructions for Windows 2003 on AMD64 or 64-bit Xeon](#page-63-1)
- [Download and Install WebLogic Server for Itanium](#page-64-1)

### <span id="page-63-1"></span>Download and Installation Instructions for Windows 2003 on AMD64 or 64-bit Xeon

To install WebLogic Server 9.0 on a configuration comprising Windows 2003 on AMD64 or 64-bit Xeon, you need BEA JRockit 5.0 and the installer for WebLogic Server 9.0. This section provides instructions for:

- [Downloading and Installing BEA JRockit 5.0](#page-63-2)
- [Downloading and Installing WebLogic Server 9.0](#page-64-0)

### <span id="page-63-2"></span>**Downloading and Installing BEA JRockit 5.0**

- 1. Download and install the version of the BEA JRockit 5.0 R26 JDK (R26.0.0) that is appropriate for your environment:
	- Microsoft Windows (x86 32 bit)
	- Microsoft Windows (Intel 64-bit Xeon & AMD64 64 bit)

Go to [Oracle Technology Network](http://www.oracle.com/technology/software/products/ias/bea_main.html) or [Oracle E-Delivery](http://edelivery.oracle.com) and download Jrockit 5.0:

- **Note:** For important information on how to download BEA products refer to [My Oracle](https://metalink2.oracle.com/metalink/plsql/f?p=130:14:5275023426260978027::::p14_database_id,p14_docid,p14_show_header,p14_show_help,p14_black_frame,p14_font:NOT,762254.1,1,1,1,helvetica)  [Support Note 762254.1](https://metalink2.oracle.com/metalink/plsql/f?p=130:14:5275023426260978027::::p14_database_id,p14_docid,p14_show_header,p14_show_help,p14_black_frame,p14_font:NOT,762254.1,1,1,1,helvetica) and [My Oracle Support Note 763603.1](https://metalink2.oracle.com/metalink/plsql/f?p=130:14:3556866977844723391::::p14_database_id,p14_docid,p14_show_header,p14_show_help,p14_black_frame,p14_font:NOT,763603.1,1,0,1,helvetica).
- **Note:** The BEA Download Center (i.e. [http://commerce.bea.com\)](http://commerce.bea.com) will be decommissioned on February 2, 2009. After this time, customers will be able to download the BEA software from Oracle's E-delivery portal (<http://edelivery.oracle.com>) or Oracle Technology Network ([http://otn.oracle.com\)](http://otn.oracle.com).
- 2. Update the JAVA\_HOME environment variable to reflect the JDK installation directory. For example:

C:\> set JAVA\_HOME=<*Jrockit\_installation\_directory*>

3. Add your Java executables to the PATH environment variable:

C:\> set PATH=%JAVA\_HOME%\bin;%PATH%

### <span id="page-64-0"></span>**Downloading and Installing WebLogic Server 9.0**

- 1. Go to [Oracle Technology Network](http://www.oracle.com/technology/software/products/ias/bea_main.html) or [Oracle E-Delivery](http://edelivery.oracle.com) and download WebLogic Server 9.0 for Microsoft Windows (2003 x64, 64-bit Xeon, AMD64).
	- **Note:** For important information on how to download BEA products refer to [My Oracle](https://metalink2.oracle.com/metalink/plsql/f?p=130:14:5275023426260978027::::p14_database_id,p14_docid,p14_show_header,p14_show_help,p14_black_frame,p14_font:NOT,762254.1,1,1,1,helvetica)  [Support Note 762254.1](https://metalink2.oracle.com/metalink/plsql/f?p=130:14:5275023426260978027::::p14_database_id,p14_docid,p14_show_header,p14_show_help,p14_black_frame,p14_font:NOT,762254.1,1,1,1,helvetica) and [My Oracle Support Note 763603.1](https://metalink2.oracle.com/metalink/plsql/f?p=130:14:3556866977844723391::::p14_database_id,p14_docid,p14_show_header,p14_show_help,p14_black_frame,p14_font:NOT,763603.1,1,0,1,helvetica).
	- **Note:** The BEA Download Center (i.e. [http://commerce.bea.com\)](http://commerce.bea.com) will be decommissioned on February 2, 2009. After this time, customers will be able to download the BEA software from Oracle's E-delivery portal (<http://edelivery.oracle.com>) or Oracle Technology Network ([http://otn.oracle.com\)](http://otn.oracle.com).
- 2. In a browser, open *[BEA Products Installation Guide](../../../../common/docs90/install/index.html)* and find the chapter called "Starting the Installation Program":

[http://edocs.bea.com/common/docs90/install/start.html](../../../../common/docs90/install/start.html )

Scroll down to the heading called "Using Installers with Filenames Ending in .jar" and then, within that section, find "Starting Graphical-Mode Installation for .jar Installation Files.

3. Following the instructions, install WebLogic Server 9.0.

For more information, see *[BEA Products Installation Guide](../../../../common/docs90/install/index.html )*.

# <span id="page-64-1"></span>Download and Install WebLogic Server for Itanium

To install WebLogic Server 9.0 on Windows Itanium platform:

- 1. Go to [Oracle Technology Network](http://www.oracle.com/technology/software/products/ias/bea_main.html) or [Oracle E-Delivery](http://edelivery.oracle.com) and download WebLogic Server for Microsoft Windows (2003, Itanium).
	- **Note:** For important information on how to download BEA products refer to [My Oracle](https://metalink2.oracle.com/metalink/plsql/f?p=130:14:5275023426260978027::::p14_database_id,p14_docid,p14_show_header,p14_show_help,p14_black_frame,p14_font:NOT,762254.1,1,1,1,helvetica)  [Support Note 762254.1](https://metalink2.oracle.com/metalink/plsql/f?p=130:14:5275023426260978027::::p14_database_id,p14_docid,p14_show_header,p14_show_help,p14_black_frame,p14_font:NOT,762254.1,1,1,1,helvetica) and [My Oracle Support Note 763603.1](https://metalink2.oracle.com/metalink/plsql/f?p=130:14:3556866977844723391::::p14_database_id,p14_docid,p14_show_header,p14_show_help,p14_black_frame,p14_font:NOT,763603.1,1,0,1,helvetica).
	- **Note:** The BEA Download Center (i.e. [http://commerce.bea.com\)](http://commerce.bea.com) will be decommissioned on February 2, 2009. After this time, customers will be able to download the BEA software from Oracle's E-delivery portal (<http://edelivery.oracle.com>) or Oracle Technology Network ([http://otn.oracle.com\)](http://otn.oracle.com).
- 2. Install WebLogic Server using the instructions in [http://edocs.bea.com/common/docs90/install/start.html.](../../../../common/docs90/install/start.html) This section describes the process of installing .exe files in Graphical mode.

BEA WebLogic Server 9.0 and Related Products on Windows Server 2003

For more information on installing WebLogic Server, refer to the [WebLogic Server 9.0](../../../../common/docs90/install/index.html)  [Installation Guide.](../../../../common/docs90/install/index.html)